### **Accomplish more with More Accomplished robots**

**A Robot for Every Person**

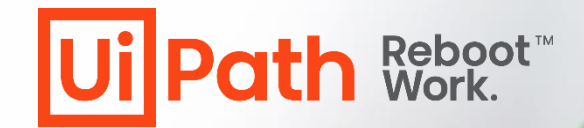

#### **Agenda**

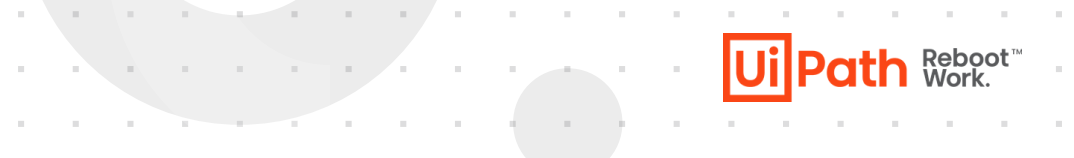

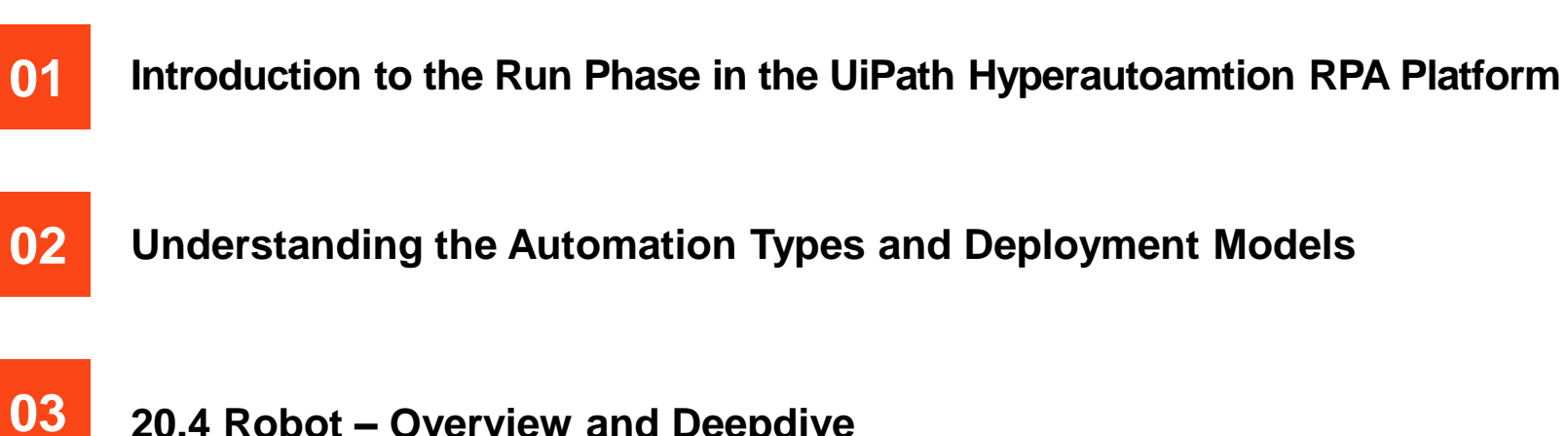

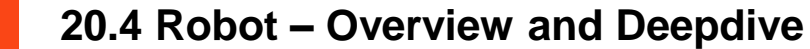

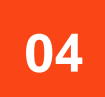

**UiPath Resources**

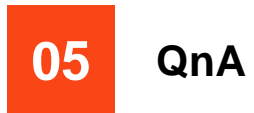

**Vi** Path Platform

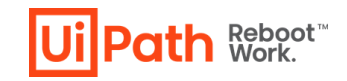

#### Expedite automation time-to-value and ongoing ROI across the entire lifecycle

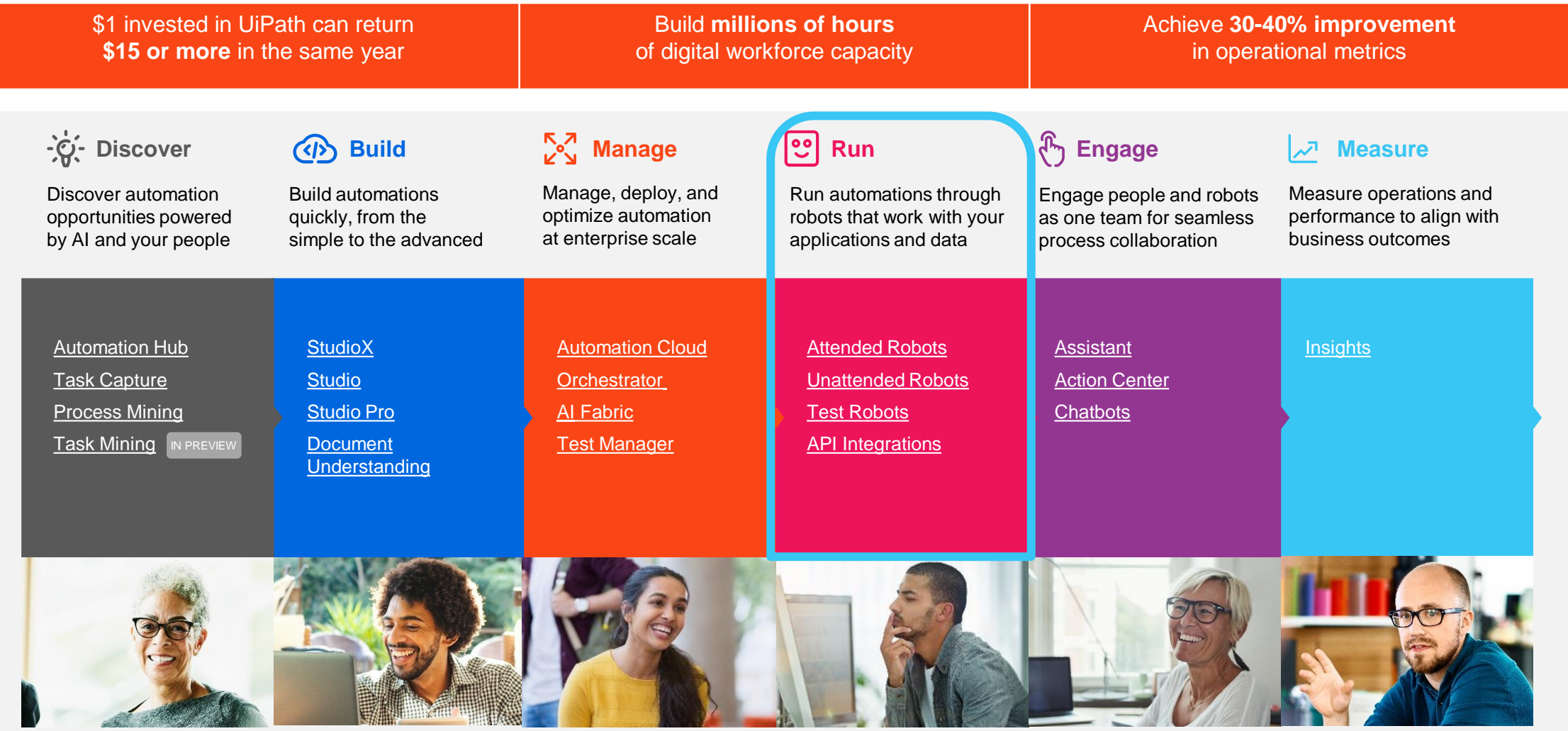

Process Analysts

RPA & Citizen Developers

IT Professionals

Automation Users

the control of the con-

Business Analysts

<span id="page-3-0"></span>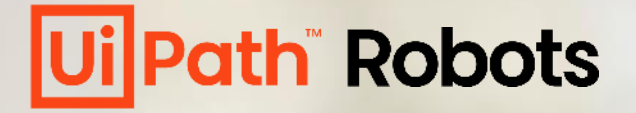

Robots are your digital helpers.

UiPath software robots are intelligent, reliable, flexible, and eager to take on a huge range of tedious tasks.

Choose attended, unattended, or a bit of both (hybrid model).

**You decide how your robots work for you...**

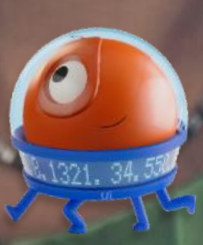

**5**

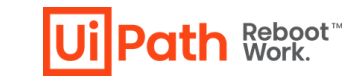

the control of the control of

#### **Ways Humans and Robots can Work Together**

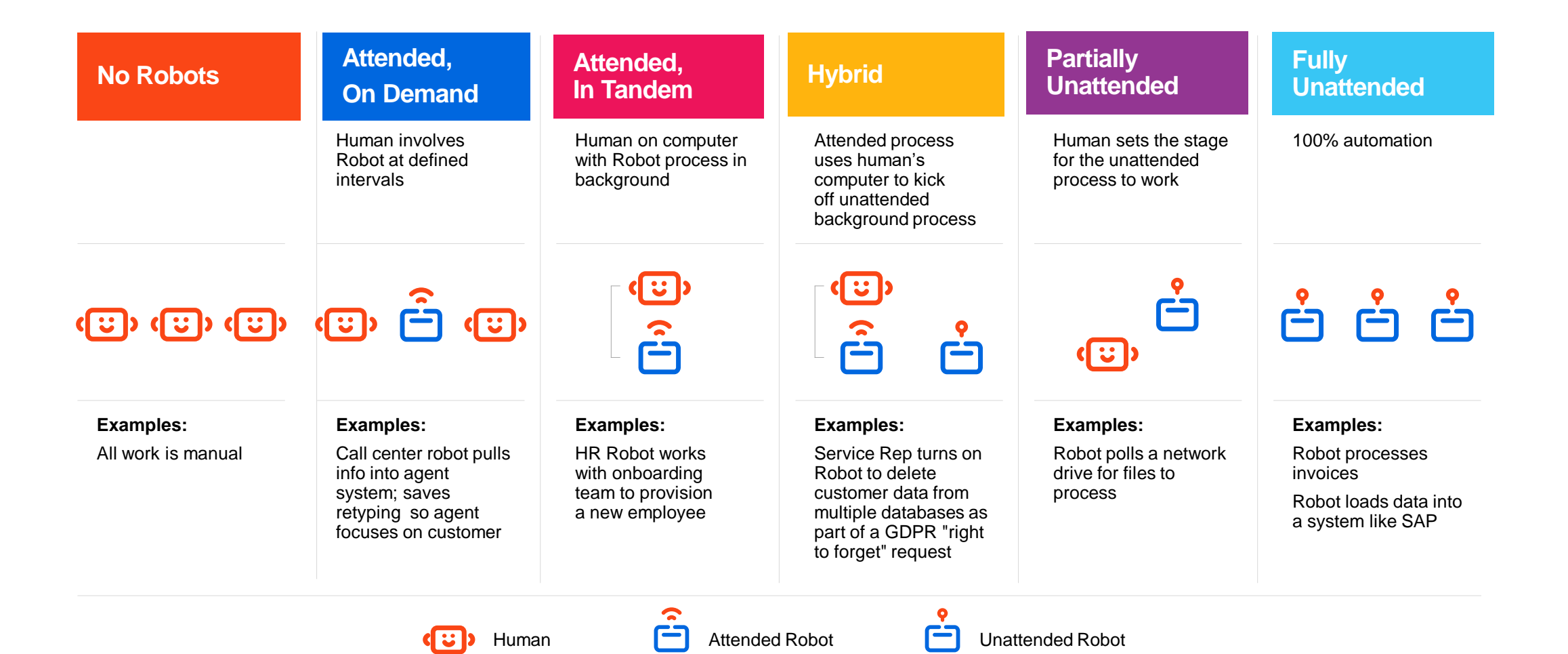

## **RUN Hyperautomation Platform UiPath 20.4**

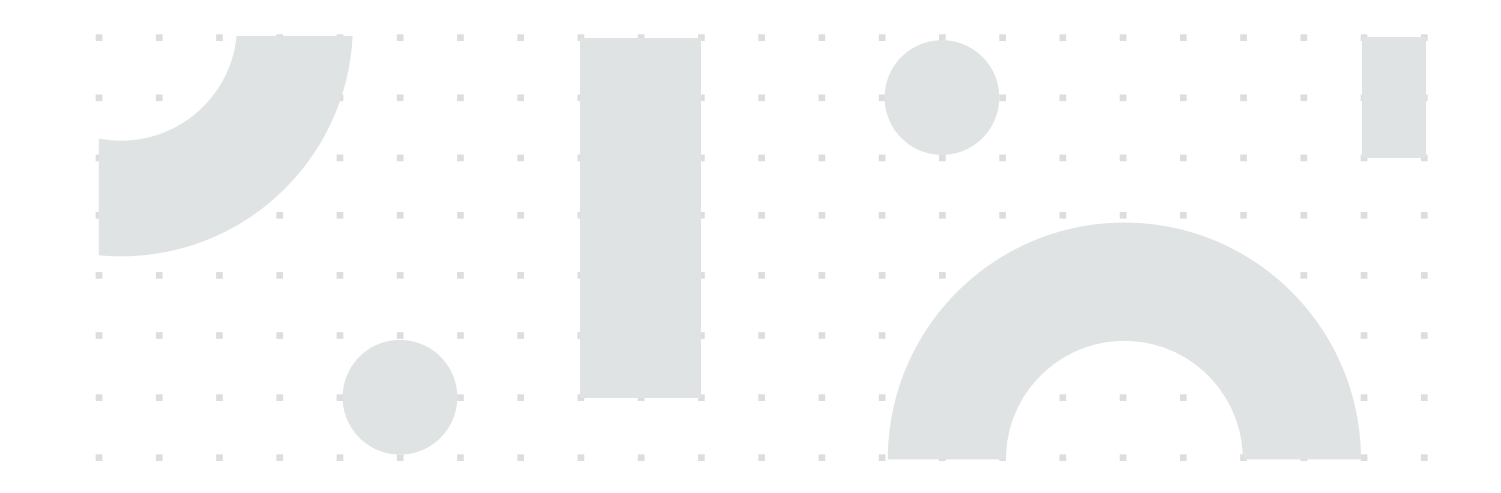

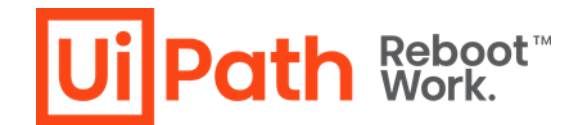

### **UiPath Robot**

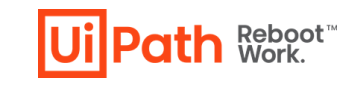

#### **Democratizing Automation**

#### **Highlights!**

- This release enables any user across the organization, regardless of technical capabilities, to use a robot to handle the tedious tasks, giving them the time to do more meaningful work. Depending on a user's role and technical capabilities the typical engagement models are:
	- o Allow all business users to be **automation users** with professionally developed automations created by the automation Center of Excellence (CoE)
	- o Empower technically-savvy business users, also known as **citizen developers**, to build personal automations for themselves or teammates
	- o Manage a robust governance program with **central oversight and control** from the CoE
- **Modern Folders**: allows assigning automations to the whole company, specific teams, or even individual users. This makes it easy to centrally publish the right automations to the right people. Even better, because it's powered by the IT directory, everything automatically stays up to date as employees join, move, and leave.
- **UiPath Assistant**: The business users get a new tool called UiPath Assistant on their desktop to help them simply access, manage, and run the automations assigned. UiPath Assistant also allows business users to easily schedule their robot to perform tasks at the right time, get reminders about upcoming automations, and start running a robot from any existing tool.
	- o One fun feature\* is called **Picture in Picture** (PiP) which lets a robot launch a new copy of the desktop and work independently. The business user also gets to keep working with the mouse and keyboard in the foreground.

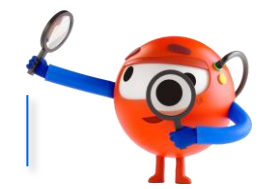

• UiPath Robots will enable the **Power of Crowdsourcing**

### **UiPath Assistant**

#### **Unleash the Power of Automation**

- UiPath Assistant is the interface with the Attended Robot. It allows viewing, managing and setting reminders. As a client of the Robot Service, it can request to start or stop jobs, as well as change settings, based on the user's input.
- UiPath Assistant becomes a central hub for all front-office automations and enables your users to boost personal productivity with human-robot collaboration.
- The tool empowers each employee to get complete visibility into all attended automations, seamlessly manage and control them. Thanks to the tool's flexibility, each user can schedule their robots to perform tasks at the right time, run several automations, and customize their own widgets.

#### **Highlights!**

- **New Design**: the previous UiPath Agent Desktop has gone through a facelift and has a new appearance. The Layout is split in:
	- $\circ$  Running Processes allows the user to see and pause/stop processes that are running
	- $\circ$  Process List the user can see, search, filter and start the processes they have access to
	- $\circ$  Reminders the user can add scheduled reminders for a certain process
- **Connection to Orchestrator**: After you install and run the Robot, an icon is displayed in the system tray. Clicking this icon brings UiPath Assistant into focus, while right-clicking it brings up a menu from which you can access the UiPath Assistant Settings, the Orchestrator Settings, or you can quit
	- If the User Mode Robot is installed, closing UiPath Assistant also closes the Robot Service. If the Service Mode Robot is installed, closing UiPath Assistant doesn't close the Service
	- The UiPath Assistant system tray has three statuses: Connected, Offline, Robot unavailable
- **Assistant Default Widgets:** Running processes widget, Process List widget, Reminder Widget and Custom Widget (GitHub Widget Repository: <https://github.com/UiPath/assistant-plugin-creator> )

#### **Benefits**

- "**One-stop" for attended automation**: easily access, control and manage all the front-office automations
- **Flexible** tool to boost productivity: scheduling, running multiple automations concurrently and creating widgets
- **Making "a robot for every person" a reality**: it enables instant delivery of automations to each employee

• **Personalized approach**: The "Callout Activity" creates a personalized, contextual guidance for employees

• **Integrated with the UiPath Platform**: easy distribution of robots to the employee desktops with the help of Orchestrator/Automation Hub

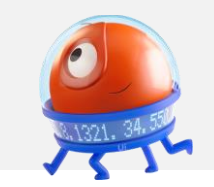

### <span id="page-8-0"></span>**The Running Processes Widget**

The Running Processes widget enables you to:

- View all currently running foreground and background processes, the background processes are marked by an icon
- Pause, resume, or stop a process. Once a process is started, the execution status is displayed.
- You can use the Report Status activity to have custom status messages displayed during execution.

#### **Key Benefits**

See updates of the process, while the robot is running Control and keep track of the processes that are running in foreground or background

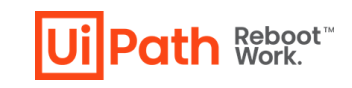

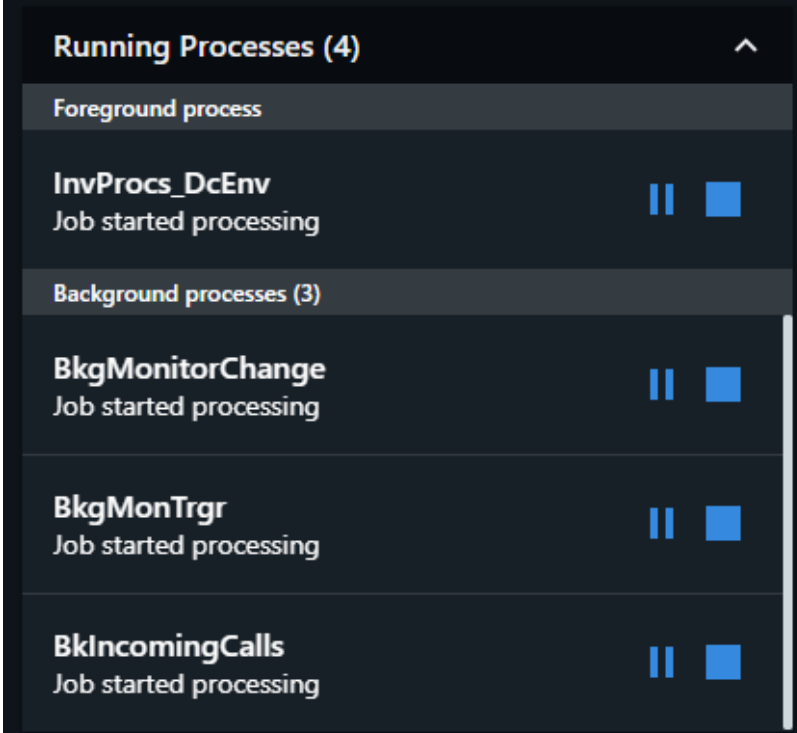

the contract of the contract of

### **The Process List Widget**

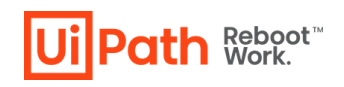

The Process List widget enables you to: View all the available automation processes:

- If UiPath Assistant is connected to Orchestrator, processes from the environments and folders the Robot is a part of are displayed. Hovering over a process displays its name and the Orchestrator folder it's in.
- If UiPath Assistant is not connected to Orchestrator, processes from the local folder are displayed.

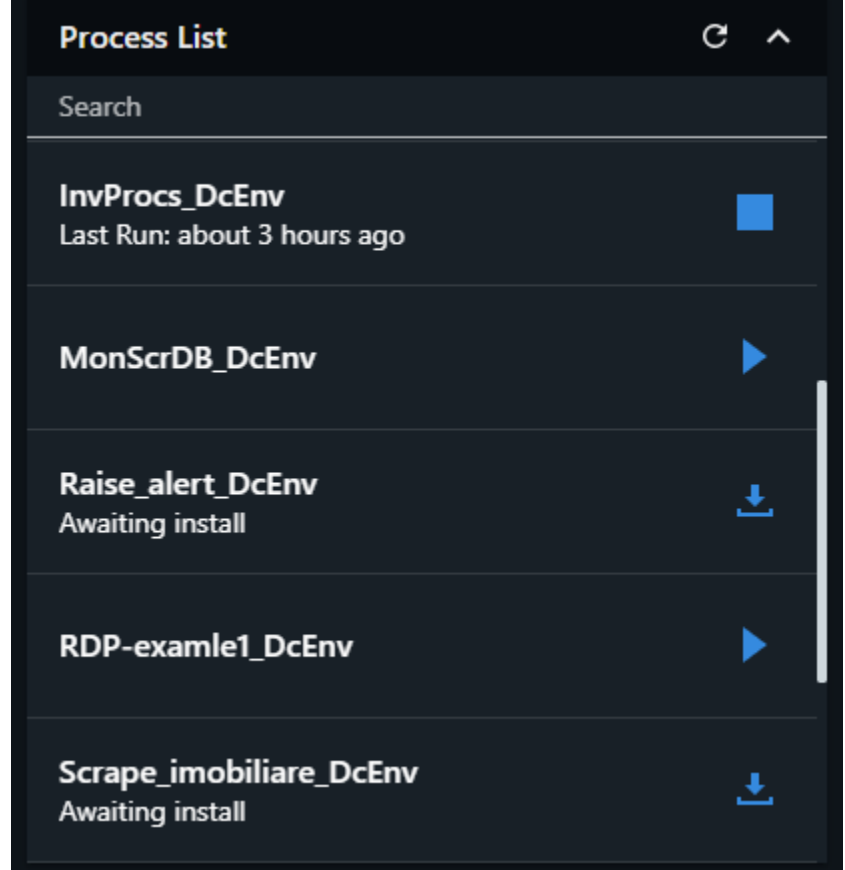

and a strategic control of

### **The Reminder Widget**

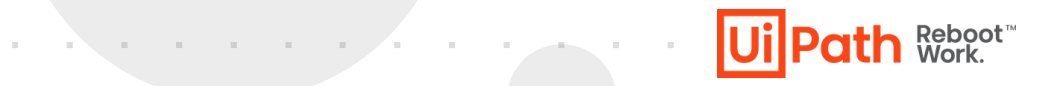

The Reminder widget enables you to specify a time or period in which a selected process is executed.

Any process which is visible in the Process List widget can be set to a scheduled reminder.

Frequency can be set to once, daily, weekly, or monthly, each with its own date settings to configure.

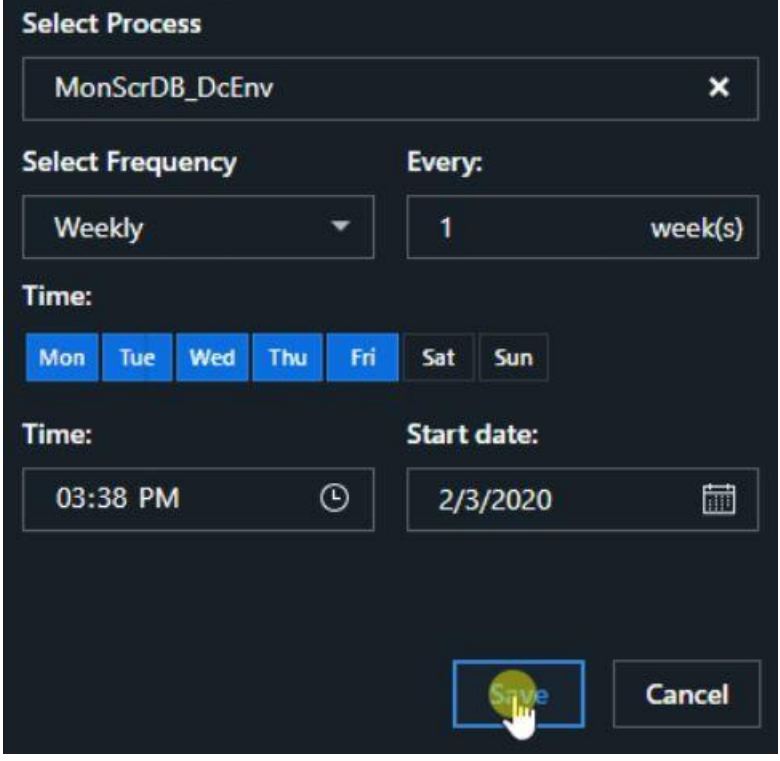

### **Organize processes**

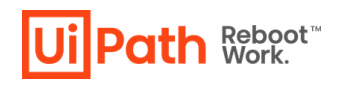

As a business user, you are able to mark the most used processes as favorite, to move them atop the list

At orchestrator level, the processes can be grouped with the help of modern folders

#### **Key Benefits**

Ease of access to the most used processes Provides availability only to the processes that are of interest

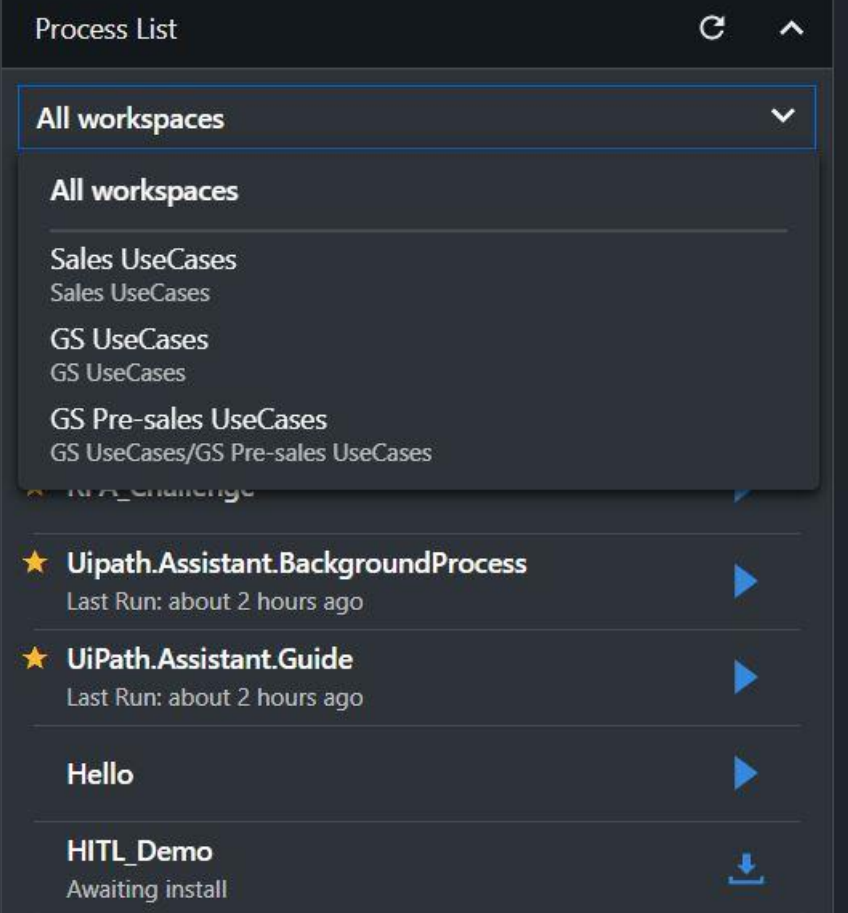

and a strain of the state

### **Custom Widget Mechanism**

**Experimental feature in 20.4 -**

The assistant can be provided with new features by creating custom widgets

The default widgets that assistant comes with are the running processes, process list and reminder widget

#### **Key Benefits**

Provide extensibility to the UiPath Assistant based on the requirements e.g. Have a list of tasks that come for the user, for the attended robot complete them Have displayed constantly changing parts (currency, stock prices)

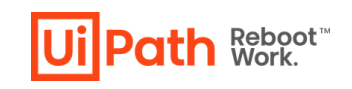

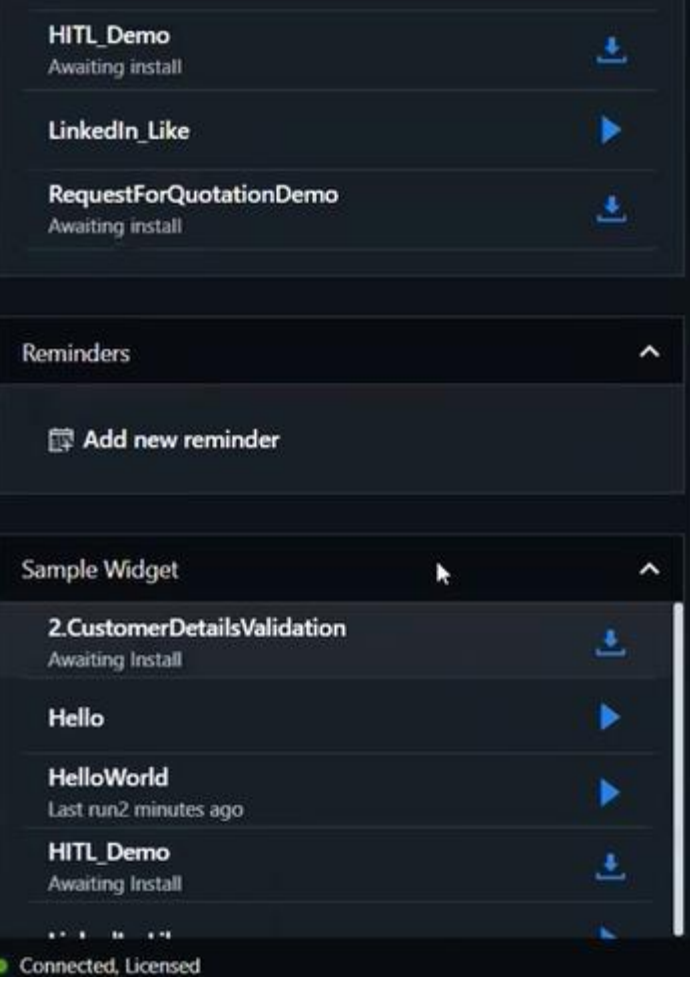

a construction of the company

### **UiPath Robot**

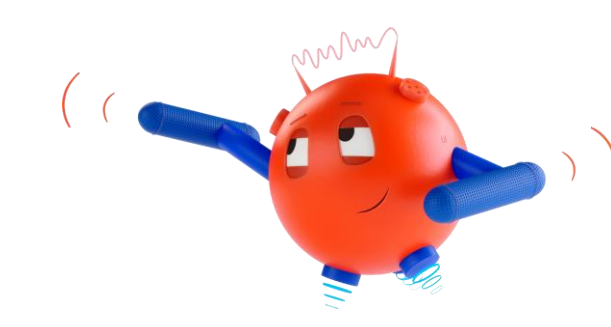

#### **Democratizing Automation**

#### **Highlights!**

According to the *Everest Smart RPA Playbook*, leveraging RPA in an organization will increase productivity by 30%. The more employees you empower with automation the bigger the overall impact will be.

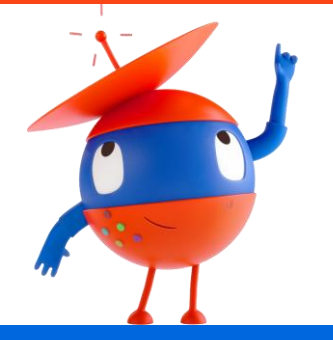

#### • **Diagnostic Tool: i**n 20.4 we have a standalone tool that leverages the capabilities of the existing DiagTool.exe of gathering data, previewing, importing and exporting, getting user details and creating a ticket in Salesforce. A changed interface and improved accessibility will allow the end user to easily collect information regarding the environment, and from there they can send the exported data to Support for a better root cause analysis.

- **Robot Telemetry:** In order to better understand the Robot usage and what types of projects the Robots are running; the user's actions and the Environment data are tracked now. The information tracked can be: User Actions, Environment data, Process information, Process Execution.
- **Foreground Scope Activity**: For a lot of scenarios, a process requires Foreground access only for a limited amount of time. One example may be processes that do OCR in the background and whenever a text cannot be identified it brings the Validation Station into focus. That's why we should allow processes to transition between Foreground and Background. A new scope activity that allows transitioning between background and foreground
- **Picture in Picture:** True attended automation is enabled by allowing users to run attended automation without interfering with their usual work. The main objective of this feature is to enable running processes in a Child Windows Sessions. This isolates the Robot's work from what the users do and allows the latter to focus on their tasks while the Robot is running;

### <span id="page-14-0"></span>**Picture in picture (True Attended Automation)**

# Reboot<sup>®</sup>

#### **The core problem**

The users have to stop what they are doing and pass the PC control to the Robot.

#### **The solution**

• Enable running processes in a Child Windows Session. By isolating Robot's work from the user's screen

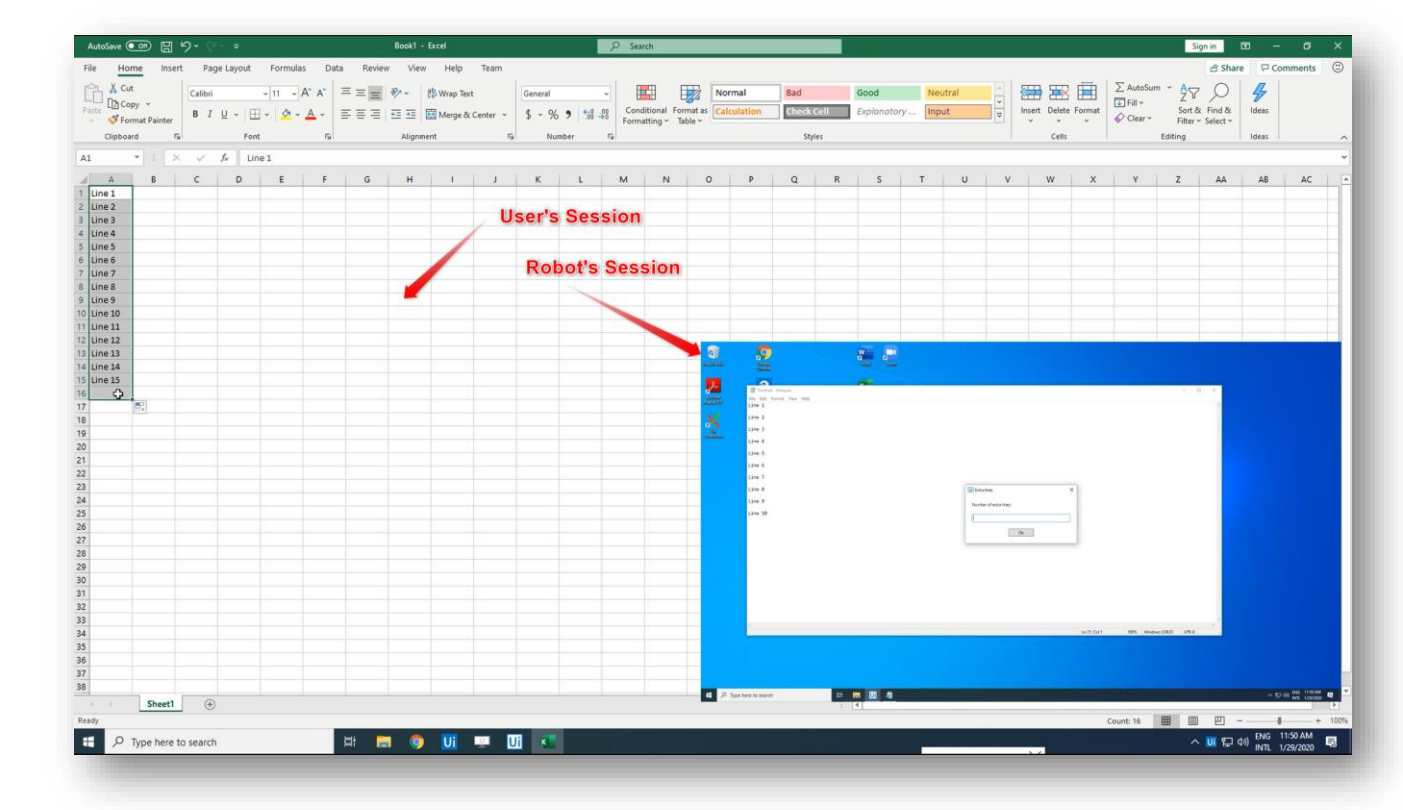

### <span id="page-15-0"></span>**UiPath Resources**

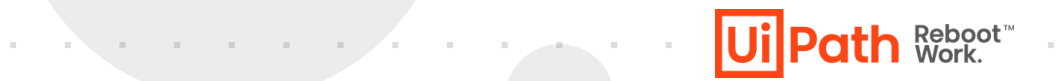

the contract of the contract of the con-

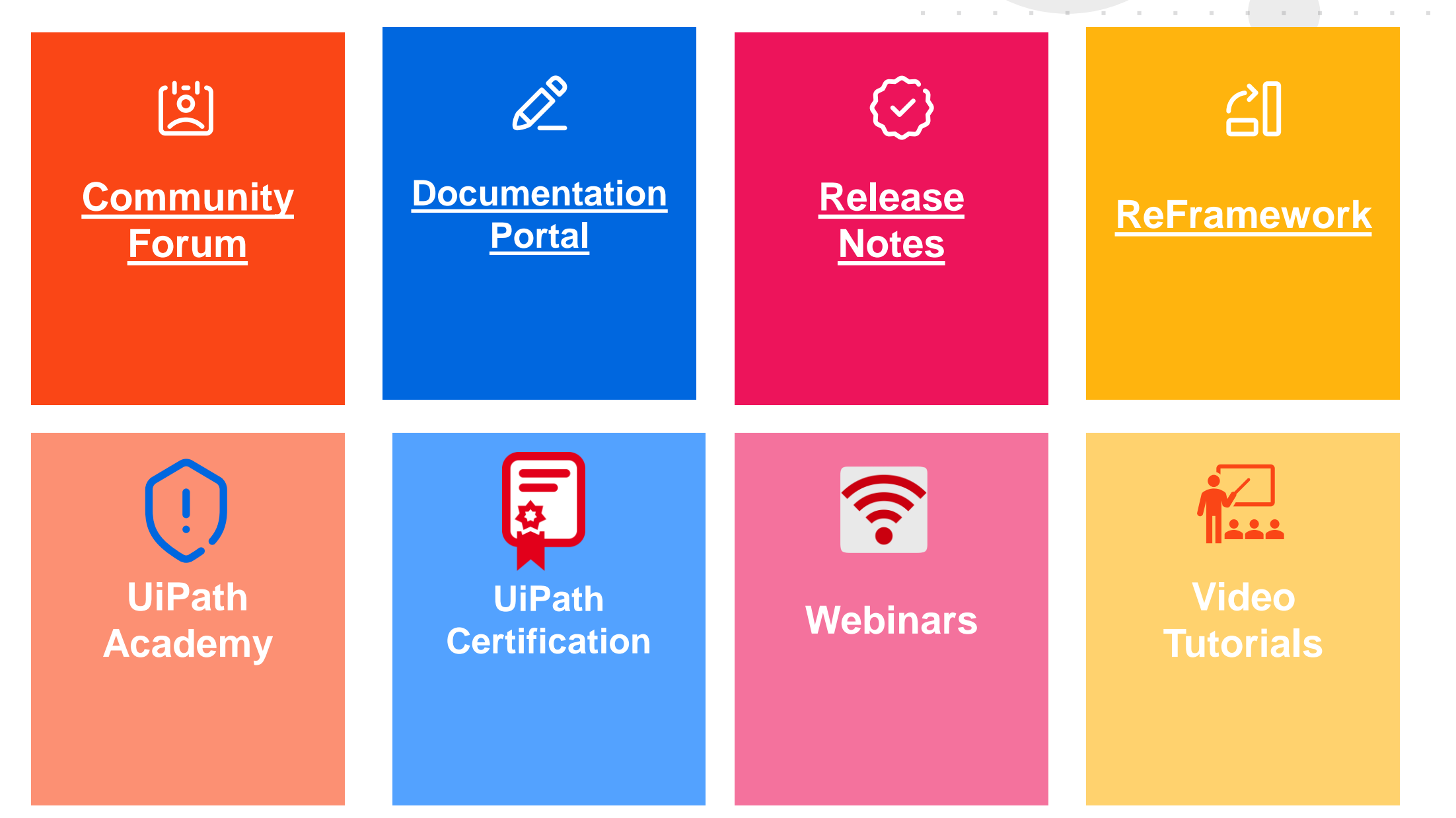

### Transformative Thursday Upcoming **Sessions**

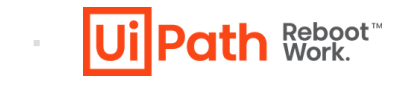

Here's a quick look at our schedule

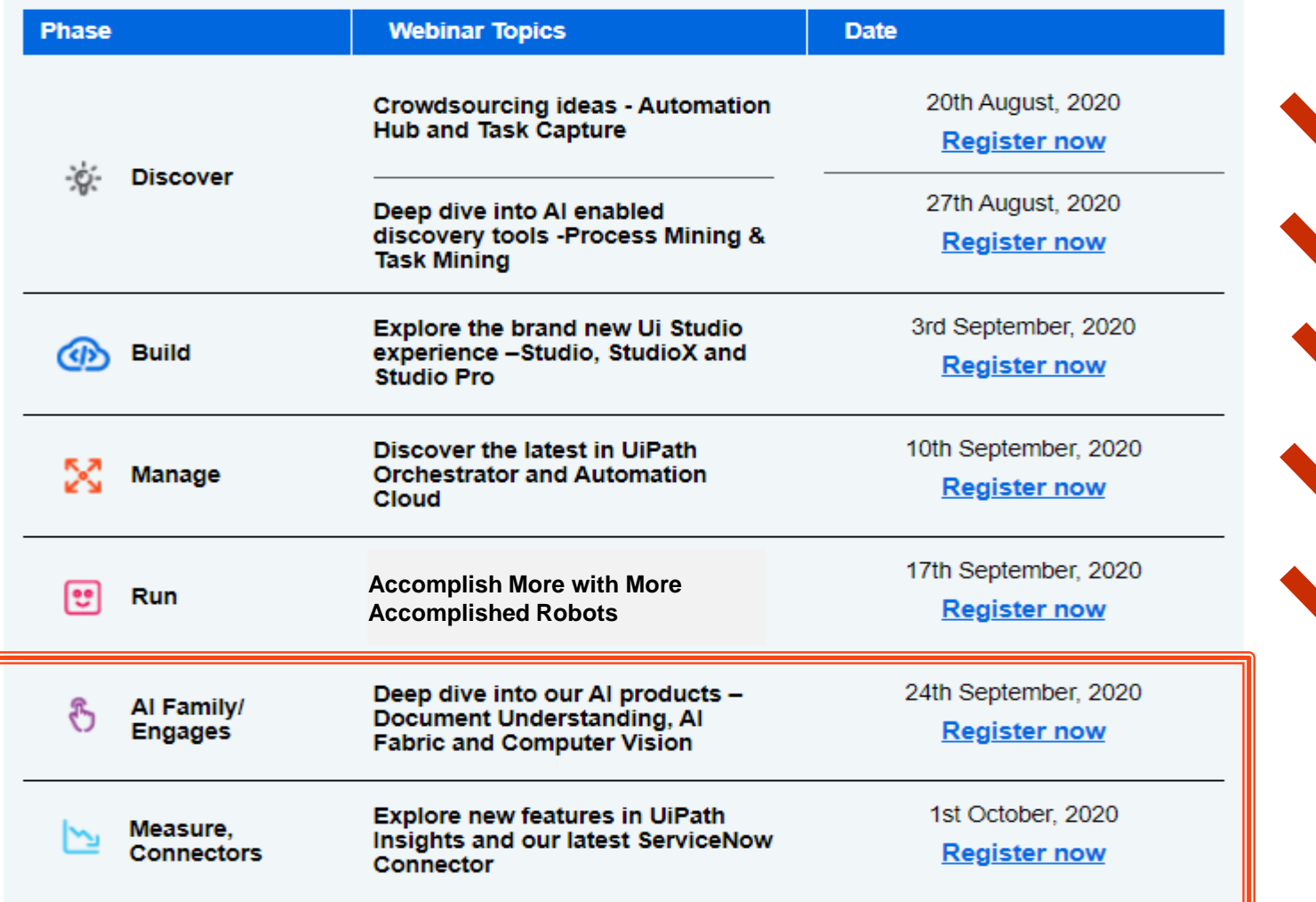

## **Thank you Stay Safe and Stay Healthy**